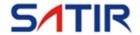

## CK350-M

#### User's manual

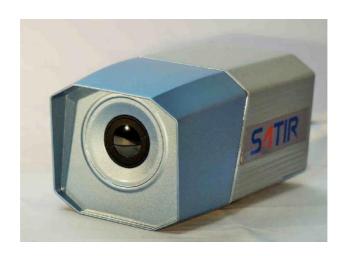

#### **Trademark Acknowledgments**

- · SATIR is a trademark of SATIR Ltd.
- Other names and products not mentioned above may be registered trademarks or trademarks of their respective companies.

Copyright © 2019 SATIR Ltd. All rights reserved.

### Content

| Read This First       | 1  |
|-----------------------|----|
| External Interface    | 4  |
| Nameplate             | 5  |
| Connection            | 6  |
| Installing the driver | 7  |
| Troubleshooting       | 9  |
| Attachment            | 10 |
| Specification         | 11 |

### **Read This First**

#### **Equipment features**

Non-contact body temperature measurement

#### Intended use

Early diagnosis of breast tumors, diagnosis of vascular disease and skin lesions disease.

#### Warnings

Read on to learn about using IR camera properly.

#### Do not disassemble

Do not attempt to disassemble or alter any part of the equipment that is not expressly described this guide

#### Stop operating immediately if it emits smoke or noxious fumes

Failure to do so may result in fire or electrical shock. Immediately turn the IR camera's power off, remove the IR camera battery or unplug the power cord from the power outlet. Confirm that smoke and fume emissions have ceased.

Stop operating immediately if it is dropped or the casing is damaged Failure to do so may result in fire or electrical shock. Immediately turn the IR camera's power off, remove the IR camera battery or unplug the power cord from the power outlet.

Do not use substances containing alcohol, benzene, thinners or other flammable substances to clean or main the IR camera

The use of these substances may lead to fire.

Remove the power cord on a regular periodic basis and wipe away the

## dust and dirt that collects on the plug, the exterior of the power outlet and the surrounding area

In dust, humid or greasy environments, the dust that collects around the plug over long periods of time may become saturated with humidity and short-circuit, leading to fire.

#### Do not handle the power cord if your hands are wet

Handling it with wet hands may lead to electrical shock. When unplugging the cord, ensure that you hold the solid portion of the plug. Pulling on the flexible portion of the cord may damage or expose the wire and insulation, creating the potential for fires and electrical shocks.

#### Use only the recommended power accessories

Use of power sources not expressly recommended for this IR camera may lead to overheating, distortion of the IR camera, fire, electrical shock or other hazards.

#### **Electromagnetic interference**

This camera is encapsulated with all-aluminum shell, can significantly mask potential electromagnetic interference.

#### **Environmental protection**

Please comply with the local laws about handling relevant packaging materials, waste electronic products and accessories, and support recovery operations.

#### **Prevent Malfunction**

Read on to learn about preventing malfunction of IR camera

#### Avoid damaging the detector of the IR camera

*Warning:* Do not aim the IR camera directly into the sun or at other intense heat source which could damage the detector of the IR camera.

#### **Avoid Condensation Related Problems**

Moving the IR camera rapidly between hot and cold temperatures may cause condensation (water droplets) to form on its external and internal surfaces. You can avoid this by placing the IR camera in the plastic case (bundle) and letting it adjust to temperature changes slowly before removing it from the case.

#### If Condensation Forms Inside the IR Camera

Stop using the camera immediately if you detect condensation. Continued use may damage the IR camera. Remove the PC card, and battery or a household power source, from the IR camera and wait until moisture evaporates completely before resuming use.

#### **Extended Storage**

When not using the IR camera for extended periods of time, remove the battery from the IR camera or battery charger and store the IR camera in a safe place. Storing the IR camera for extended periods with battery installed will run down the battery.

#### • • • • • • • • • • • •

#### **Warranty and Technical Support**

Warranty and other after-sales service, please refer to the warranty card supplied.

## **External Interface**

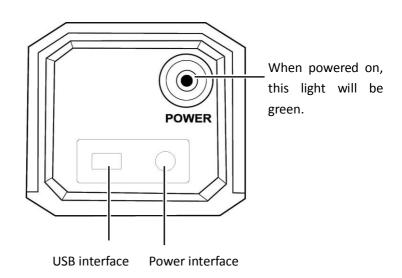

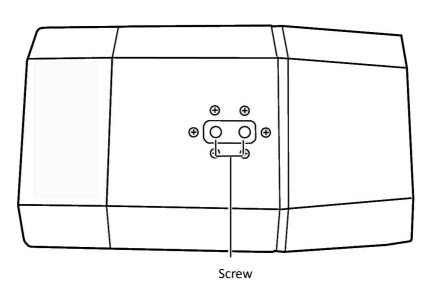

## **Nameplate**

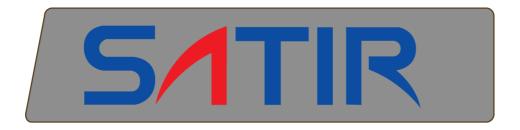

#### Medical Thermal camera

Manufacturer: SATIR Europe (Ireland) Co. Ltd.

Specifications: DetectorType: UFPA

Resolution: 384 × 288 RatedVoltage: 220V 50Hz

RatedPower: 12VA

#### **Symbol Description:**

□: Class II equipment

1: Attention! Please refer to the file supplied.

## Connection

#### **Connecting to a computer**

Connect the USB cable (supplied) to the computer's USB port and the camera's terminal.

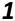

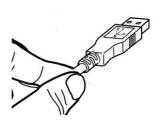

Attach USB cable to the USB out on the IR camera.

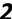

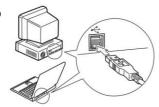

Plug the other end of the USB cable to the USB in jack on the computer.

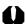

The supplied USB cables at both ends are standard USB interfaces.

## Connection

#### **Installing the driver**

Attach the supplied USB cable (supplied) to the computer's USB port and the camera's USB terminal. Set the SAT solution disk (supplied) to the CD-ROM driver.

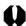

Users of Windows XP Professional / Windows 2000 must first log in as an Administrator (computer system administrator) to install programs.

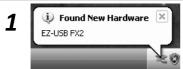

After a few moments, the following dialog will appear.

2

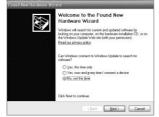

Select [No, not this time] then click [Next >].

3

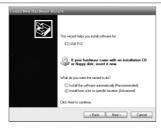

Select [Install from a list or location (Advanced)] then click [Next >].

4

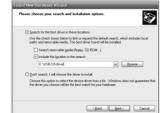

Select [Include this location in the search:] then click [browse]. Locate the directory of the driver, and click [Ok] to return to the previous window. Then click [Next>].

5

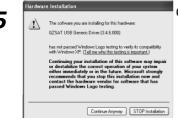

Click [Continue Anyway].

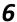

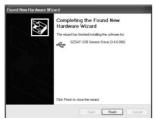

Click [Finish] to finish the driver installation.

### **Troubleshooting**

| Problem              | Cause                      | Solution                                                   |
|----------------------|----------------------------|------------------------------------------------------------|
| Camera can't         | Power is not turned on     | • Turn on the camera.                                      |
| be operated          | Power is not connected     | Connect the power to correct     voltage socket            |
|                      | Still can't be operated    | Connect the support department                             |
| Camera can't display | Computer is not connected  | connect the computer and<br>camera with USB                |
|                      | Camera can't be identified | Re-install the driver     Make sure the camera is lighting |

#### First, check the following

Does your computer comply with these requirements?
 Ensure the system has a built-in USB port and it comes with Windows 98 (First or Second Edition), Windows Me, Windows 2000, or Windows XP preinstalled.

The USB interface is not supported for systems not complying with the above conditions.

- Is the camera correctly connected to the computer?See Page 7 for connection instructions.
- 3. Is the battery charged sufficiently?
  You should use a household power source to power the camera when it is connected to a computer.

#### If the Problem Is Not Mentioned Above

If the USB Driver is not correctly installed, it is possible that Windows is not recognizing the USB Driver. Please contact your motherboard's manufacturer for more information about USB connection.

## **Attachment**

| Packing List                |          |  |
|-----------------------------|----------|--|
| Project                     | Quantity |  |
| Thermal camera              | 1        |  |
| 10V 2.5A power adapters     | 1        |  |
| 5m double-headed USB cable  | 1        |  |
| Calibration report          | 1        |  |
| Users' manual               | 1        |  |
| CD-ROM for Software (With a | 1        |  |
| dongle)                     |          |  |
| Warranty card               | 1        |  |
| Certificate of approval     | 1        |  |

| CD-ROM                      |
|-----------------------------|
| SatIrReport software        |
| Interface driver for USB2.0 |
| Dataload.bin                |
| Users' manual               |

# Specification

| Product Name                     | Medical infrared thermal camera |  |
|----------------------------------|---------------------------------|--|
| Product Model                    | CK350-M                         |  |
| Image performance                |                                 |  |
| Detector type                    | UFPA                            |  |
| Resolution                       | 384×288                         |  |
| Spectral range                   | 8~14 μm                         |  |
| Thermal sensitivity              | ≤50mK@30°C                      |  |
| FOV /Min. focus distance         | 24°×18°/0.3m                    |  |
| Spatial resolution               | 1.09mrad                        |  |
| Measurement range                | 0°C to 60°C                     |  |
| Accuracy                         | ±0.5°C                          |  |
| Focus                            | Software control                |  |
| Image display                    |                                 |  |
| Image transformation             | USB2.0 output                   |  |
| Refresh Rate                     | 25Hz                            |  |
| Single image/Real-time recording | YES, software control           |  |
| Work environment                 |                                 |  |
| Power supply                     | 12VDC                           |  |
| Consumption                      | ≤5W                             |  |
| Operating temperature            | 0°C to 50°C                     |  |
| Storage temperature              | -40°Cto 70°C                    |  |
| Humidity                         | ≤95%, non-condensing            |  |
| Physical characteristic          |                                 |  |
| Size                             | 200mm×110mm×100mm               |  |
| Weight                           | 1000g                           |  |
| Interface                        |                                 |  |
| USB2.0                           | Video real-time outputting      |  |

| Screw type                            | 1/4"_20                              |
|---------------------------------------|--------------------------------------|
| Safety Features                       |                                      |
| Classified by type of protection      | Class II with internal power supply. |
| against electric shock                |                                      |
| Classified by type of protection      | No Application Part 。                |
| against electric shock                |                                      |
| classified by level of protection     | Ordinary equipment.                  |
| from inner liquid                     |                                      |
| classified by security level of using | Not AP / APG type.                   |
| when air or nitrous oxide mixed       |                                      |
| with flammable anesthetic gas         |                                      |
| Classified by operating mode          | Continuous operation                 |

#### **Manufacturer Information**

SATIR Europe (Ireland) Co. Ltd
Marley's Business Park
Marley's Lane
Drogheda
Co. Louth
Ireland

<u>TEL:</u> +353 (0)41 9844371 <u>URL:</u> www.satir.com <u>E-Mail:</u> service@satir.com